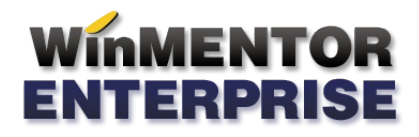

## STRUCTURĂ IMPORT TRANSFERURI DIN FIŞIER TXT

## I. CONFIGURĂRI

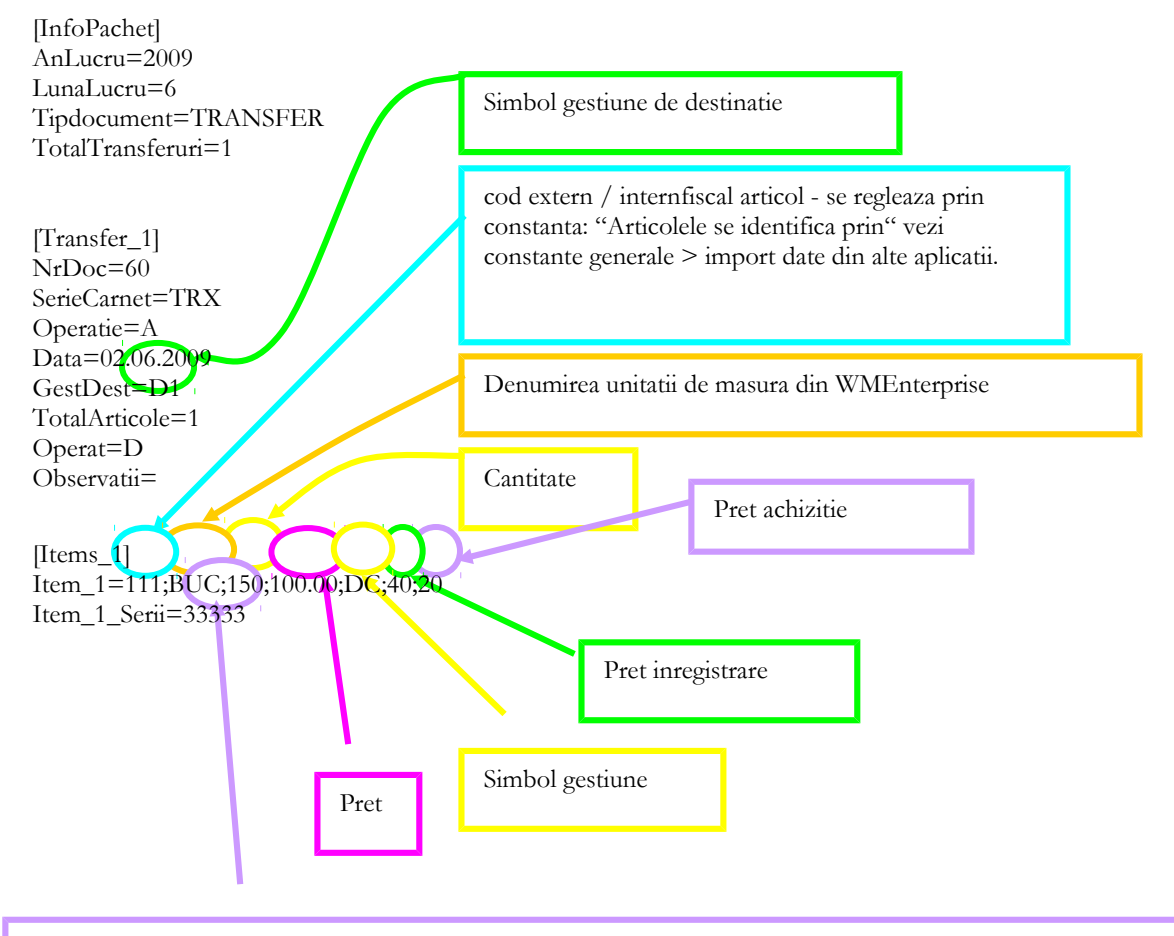

Pentru articole cu serii se poate specifica si seria pe o linie noua cu acelasi item si terminatia "\_Serii"; la articolele cu serie pe bucata se valideaza sa fie specificate atatea serii cate unitati de masura de articol, iar pentru cele cu serie pe lot trebuie specificata o singura serie pentru fiecare linie "item"

**Pret achizitie** si **Pret inregistrare** se completeaza doar in cazul articolelor care au tip contabil valoric. Tipul contabil de pe receptie este cel implicit al gestiunii specificate ca destinatie, sau daca nu e completata, tipul contabil implicit al articolului.

In cazul utilizarii de noi articole se va utiliza fisierul "Articole.txt" pentru descrierea lor.

Pentru utilizarea de gestiuni de livrare noi se va utiliza fisierul "Gestiuni.txt" pentru descrierea lor.

Pentru clienti noi se va utiliza fisierul "Partner.txt".

## **II. FUNCTIONARE**

Importul documentelor se face din Alte module > Unelte EDI > Import Transferuri intre gestiuni.